#### **For more information please contact support@innovative-technology.co.uk**

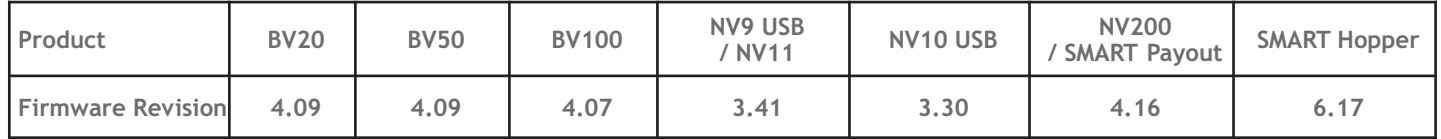

## **BV20 firmware version 4.09 released**

A new version of BV20 firmware has now been released 4.09. Firmware is contained within the currency dataset files and is available to download from our website within [Technical Support /](http://www.innovative-technology.co.uk/index.php?option=com_datasetsearch&view=search&Itemid=9&lang=en) [Currency Download.](http://www.innovative-technology.co.uk/index.php?option=com_datasetsearch&view=search&Itemid=9&lang=en) 

New features:

- minor change to support hardware alterations.

## **BV50 firmware version 4.09 released**

A new version of BV50 firmware has now been released 4.09. Firmware is contained within the currency dataset files and is available to download from our website within [Technical Support / Currency Download.](http://www.innovative-technology.co.uk/index.php?option=com_datasetsearch&view=search&Itemid=9&lang=en)

New Features:

- DES encryption now supported for ccTalk.

## Improvements:

Improved unjamming sequence to avoid notes not being rejected correctly. Fix to calibration sequence to avoid an issue when the cashbox was removed. Sensor improvements so shaking the unit no longer causes undesirable results.

# **SMART Hopper firmware version 6.17 released**

A new version of SMART Hopper firmware has now been released 6.17. Firmware is contained within the currency dataset files and is available to download from our website within [Technical](http://www.innovative-technology.co.uk/index.php?option=com_datasetsearch&view=search&Itemid=9&lang=en) [Support / Currency Download.](http://www.innovative-technology.co.uk/index.php?option=com_datasetsearch&view=search&Itemid=9&lang=en)

## Improvements:

Improved coin level and payout status tracking Fixed minor issues with multi-currency datasets Cannot query cashbox operation data when unit is not idle Improvements to the Halt routine Improvements to internal encryption algorithms Poll with ACK made more consistent with the Smart Payout Improvement to cashbox operation data command

# **The New €5 (Europa) Banknote**

The European Central Bank will launch a new €5 bank note on Thursday 2nd May 2013. Innovative Technology is currently working with the European Central Bank to build the new €5 note into all EUR (Euro) and E00 (Euro Mixed) datasets. All updated EUR datasets will be available to download free from our website. We predict that all applicable datasets will be published by the 25th March to ensure you have plenty of time to update your units.

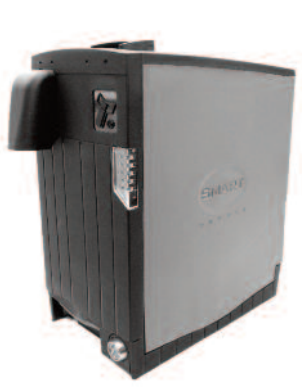

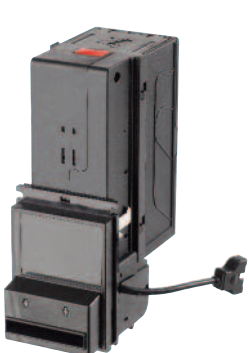

## **New Technical Support Staff**

We have recently added to our Technical Support Teams in the UK and Germany further strengthening our level of support. You can put a face to the name below!

Steve Geske - Repairs Technician - based in Germany Ian Mackinder - Customer Support Engineer - based in the UK John Shaw - Customer Support Technician - based in the UK

To contact technical support in the UK please email support@innovative-technology.co.uk or telephone +44 161 626 9999. For technical support in Germany please telephone +49 4101 58 58 0 or email supportDE@innovative-technology.eu.

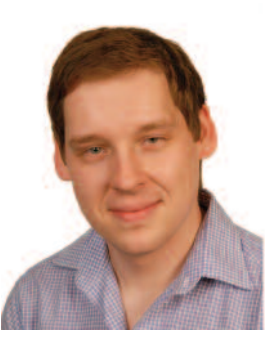

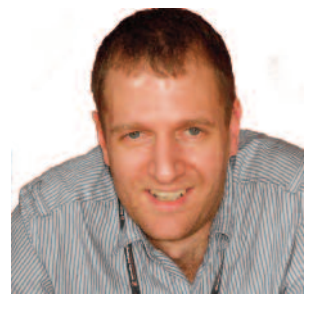

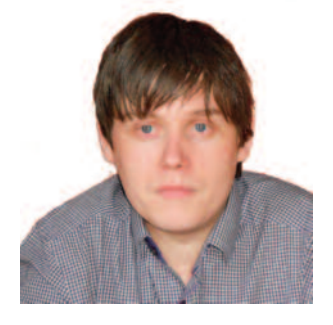

**Steve geske ian Mackinder John Shaw**

## **Newly released datasets - February 2013**

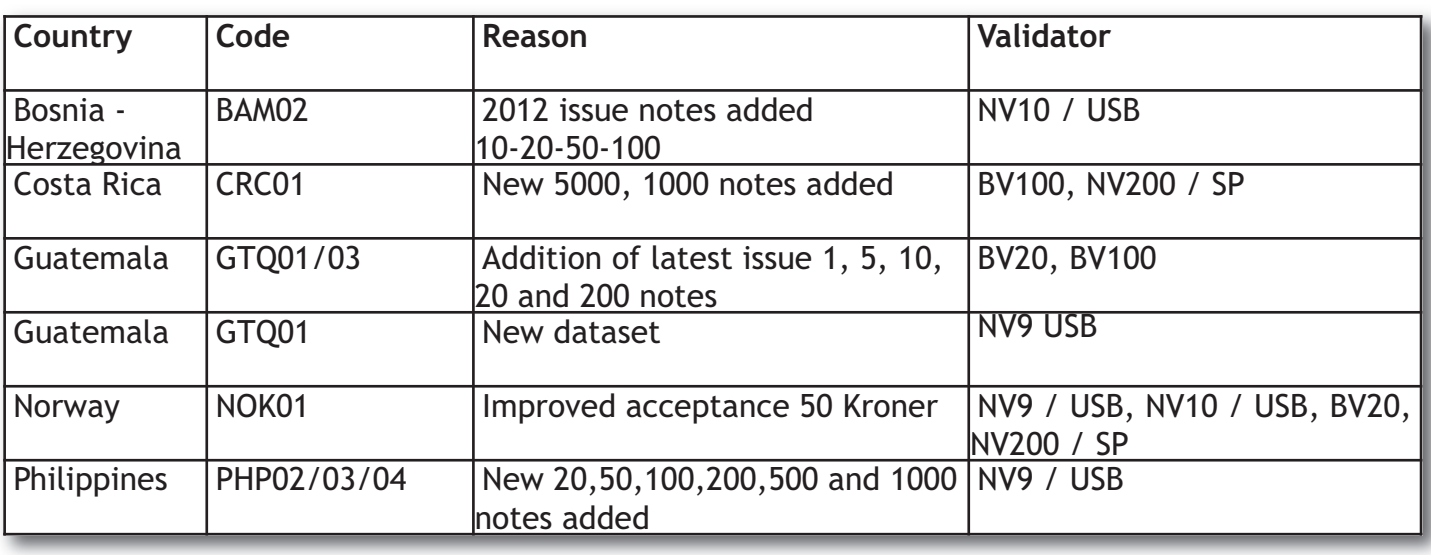

# **iTl Validator Programming Training course**

A free training course will be held at Innovative Technology's UK Head Office in Oldham, the morning of Thursday 11th April. The course will focus on validator programming and will cover:

ITL DA3 connected

- BNV Currency Manager
- DPS Device Programming System
- DA3 handheld programmer
- SDK's Software Developer Kits

**Device Programming System** 

Change DA3 firmware version

*Places are free but limited so to register your interest please email marketing@innovative-technology.co.uk*

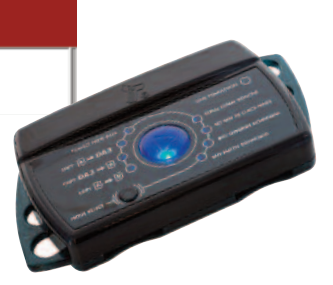

#### **Updating ITL validators using Validator Manager and a DA2 kit**

- 1) If they are not currently installed on your PC please download the DA2 drivers and Validator Manager from our website within [Technical Support / Software Download.](http://www.innovative-technology.co.uk/index.php?option=com_softwaresupport&view=search&Itemid=17&lang=en)
- 2) Using a DA2 kit plug in your ITL validator.
- 3) Open Validator Manager and set the DA2 com port. **Tools – Options – Serial Port**

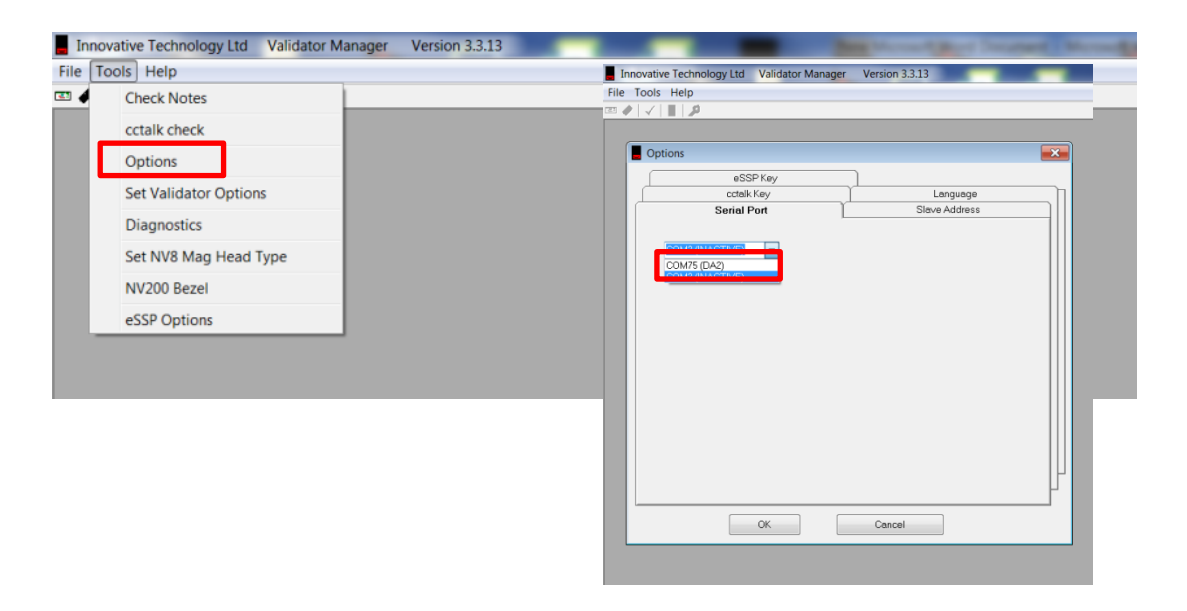

4) Download the required currency dataset file from our website within [Technical Support / Currency](http://www.innovative-technology.co.uk/index.php?option=com_datasetsearch&view=search&Itemid=9&lang=en)  [Download](http://www.innovative-technology.co.uk/index.php?option=com_datasetsearch&view=search&Itemid=9&lang=en) and save it to your PC. To open this file in Validator Manager select **File – Open Currency File**

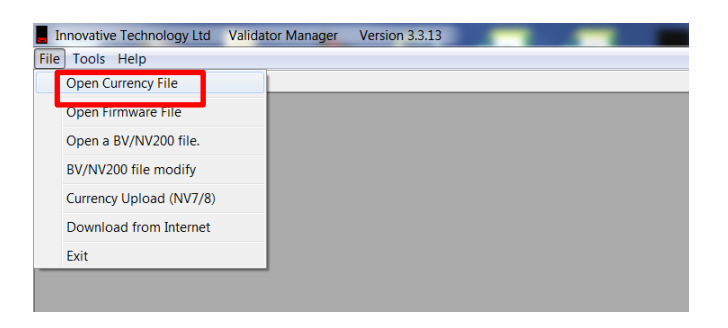

5) The file will appear in Validator Manager – **click Program to install**

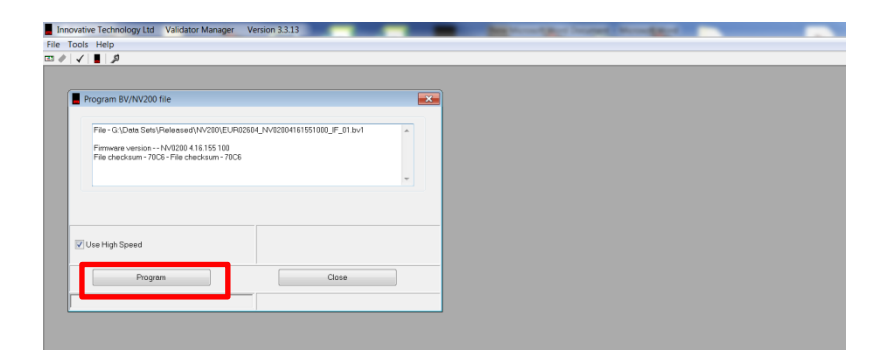

6) Validator manager will now transfer the new dataset file into the ITL validator and update – shown by the blue progress bar.

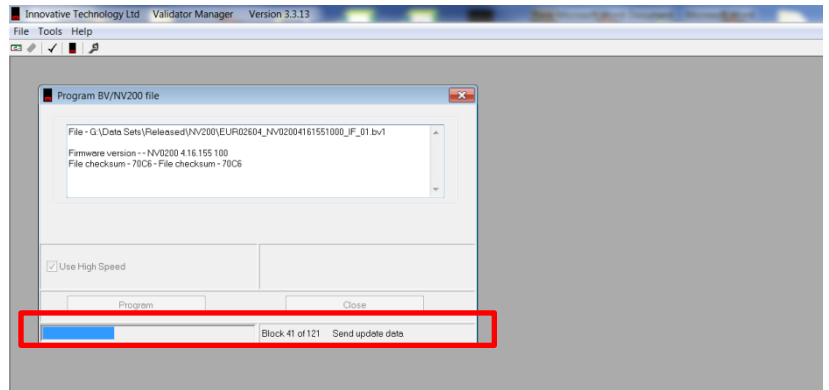

7) When the download Is complete the unit will reset

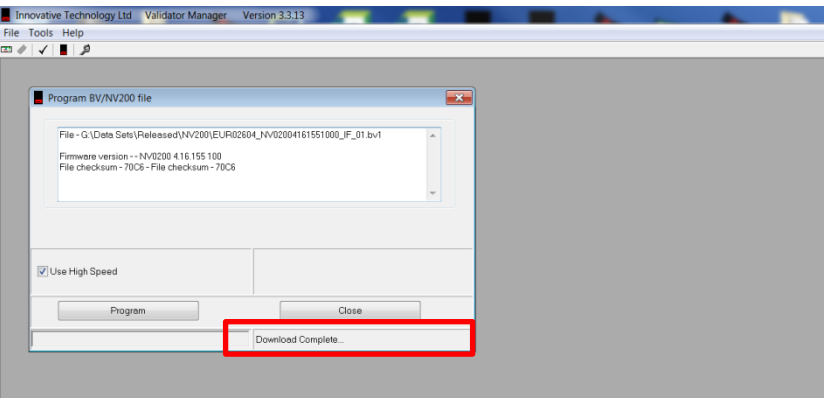

*For more information on updating ITL validators please refer to previous issues of the Technical Bulletin* 

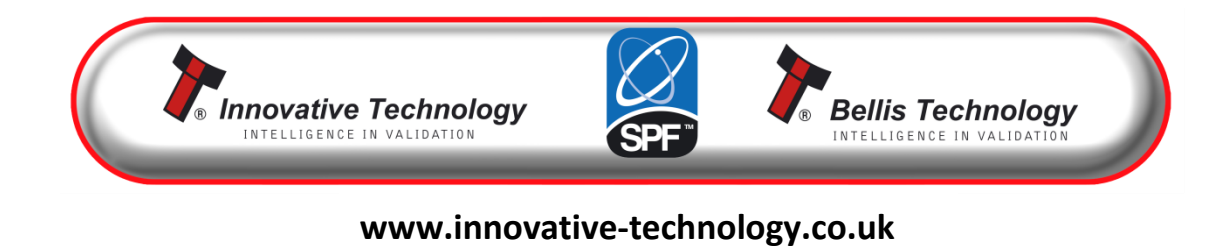